## Отделение стационара

## Имя ресурса

/api/nsi/stt/StationarBranch

## Доступные методы

Получение ресурса по идентификатору записи:

GET: {БазовыйАдрес}/api/nsi/stt/StationarBranch/{Id записи в системе ИЭМК}

Получение ресурса по фильтру:

GET: {БазовыйАдрес}/api/nsi/stt/StationarBranch?filter={ТелоФильтра}

Добавление ресурса (заполненная модель ресурса в теле запроса):

POST: {БазовыйАдрес}/api/nsi/stt/StationarBranch

Редактирование ресурса (заполненная модель ресурса в теле запроса):

PUT: {БазовыйАдрес}/api/nsi/stt/StationarBranch

Удаление ресурса по идентификатору записи:

DELETE: {БазовыйАдрес}/api/nsi/stt/StationarBranch

## Описание полей

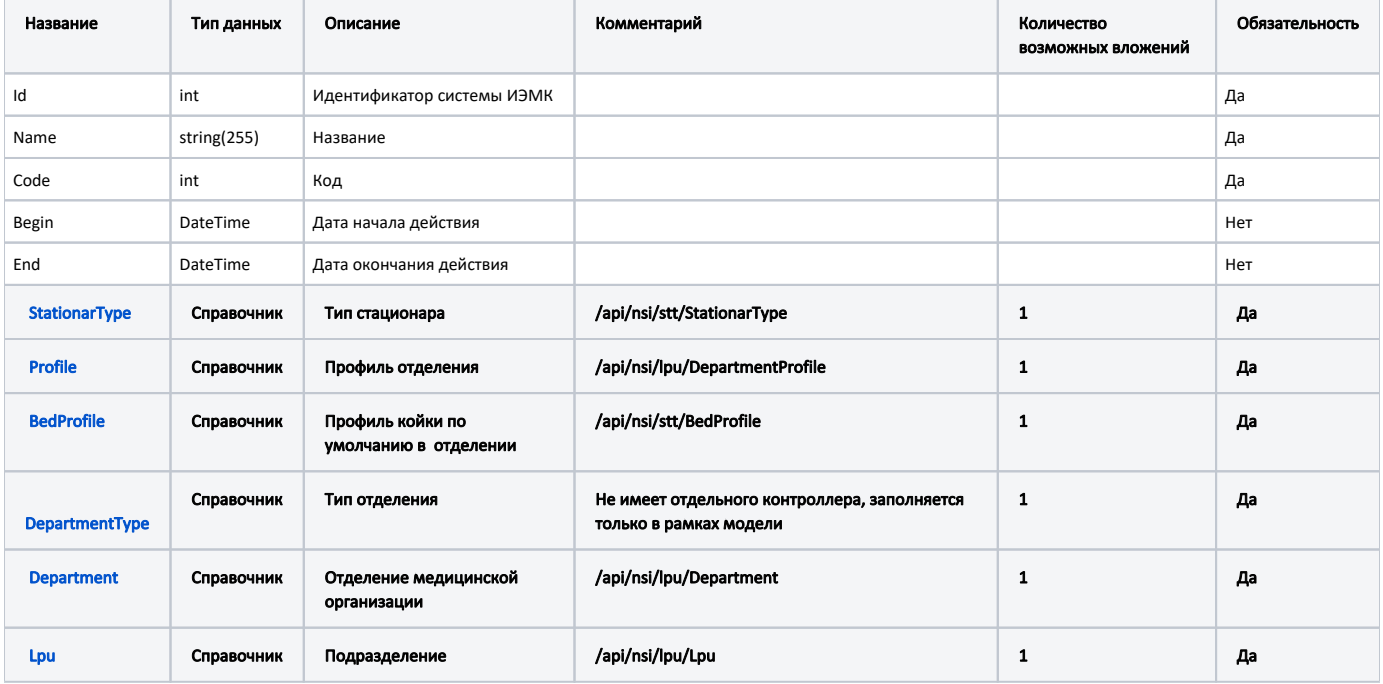